## 3.4 Aziende

Come per i Lead, anche le Aziende sono organizzate da filtri e schede informative (indirizzo, descrizione, ecc.). Attraverso il menu delle relazioni presente in alto a destra, è possibile accedere (e aggiungere) ad alcuni dati correlati.

Ad esempio, dal modulo delle Aziende è possibile passare alla fase successiva del ciclo di vendita, creando un potenziale correlato automaticamente alle informazioni dell'account.

Vista per [lista con dettaglio del filtro applicato lato](https://usermanual.vtenext.com/uploads/images/gallery/2022-06/3-4-1.PNG) APP (campi v

[Dettaglio Azienda](https://usermanual.vtenext.com/uploads/images/gallery/2022-06/3-4-2.PNG)

E' presente il betponme appache permette di aprire Google Maps e loca

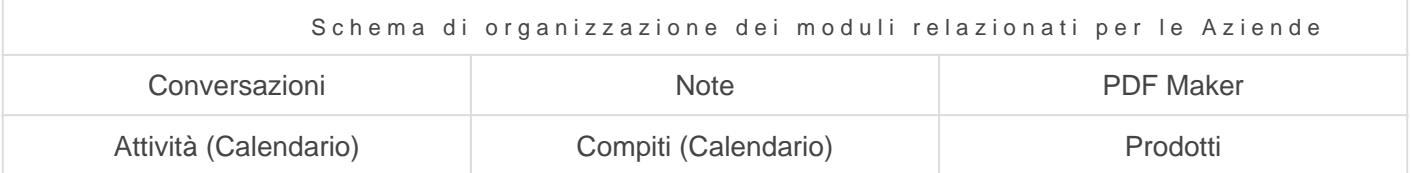

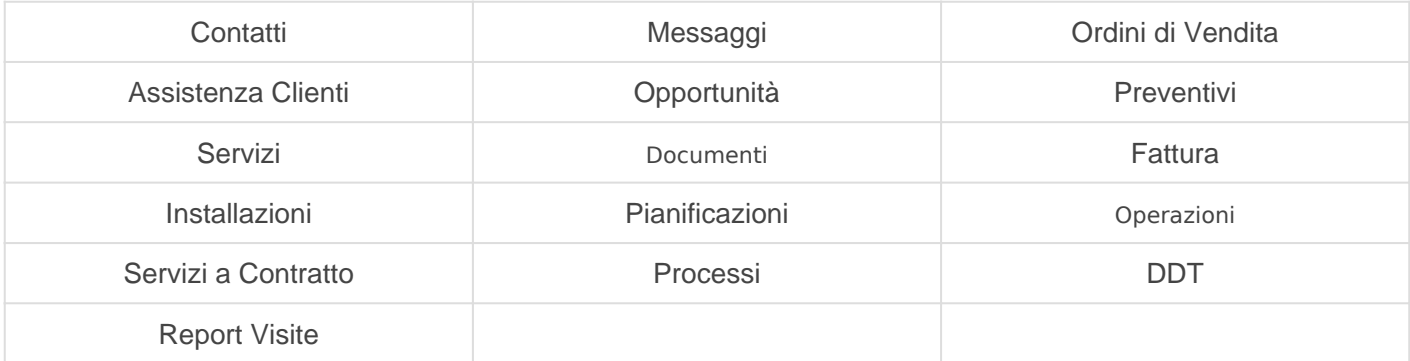

È inoltre possibile modificare o eliminare i dati correlati, ad esempic correlato all'account. Attraverso l'icona della freccia (in alto a de pagina dei contatti.

N.B.: [l ordine e la presenza delle related è m](https://usermanual.vtenext.com/uploads/images/gallery/2022-06/image-1655719764517.png)odificabile da layout edi fare lato web).

Visualizzazione di un Co

relazionato all'Azienda

Updated 24 August 2023 09:08:09 by Thomas